# **Logos FPGA 开发平台 用户手册**

# **P25G 核心板**

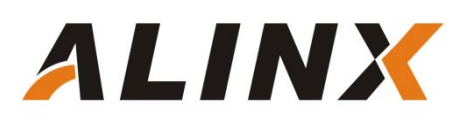

# <span id="page-1-0"></span>**文档版本控制**

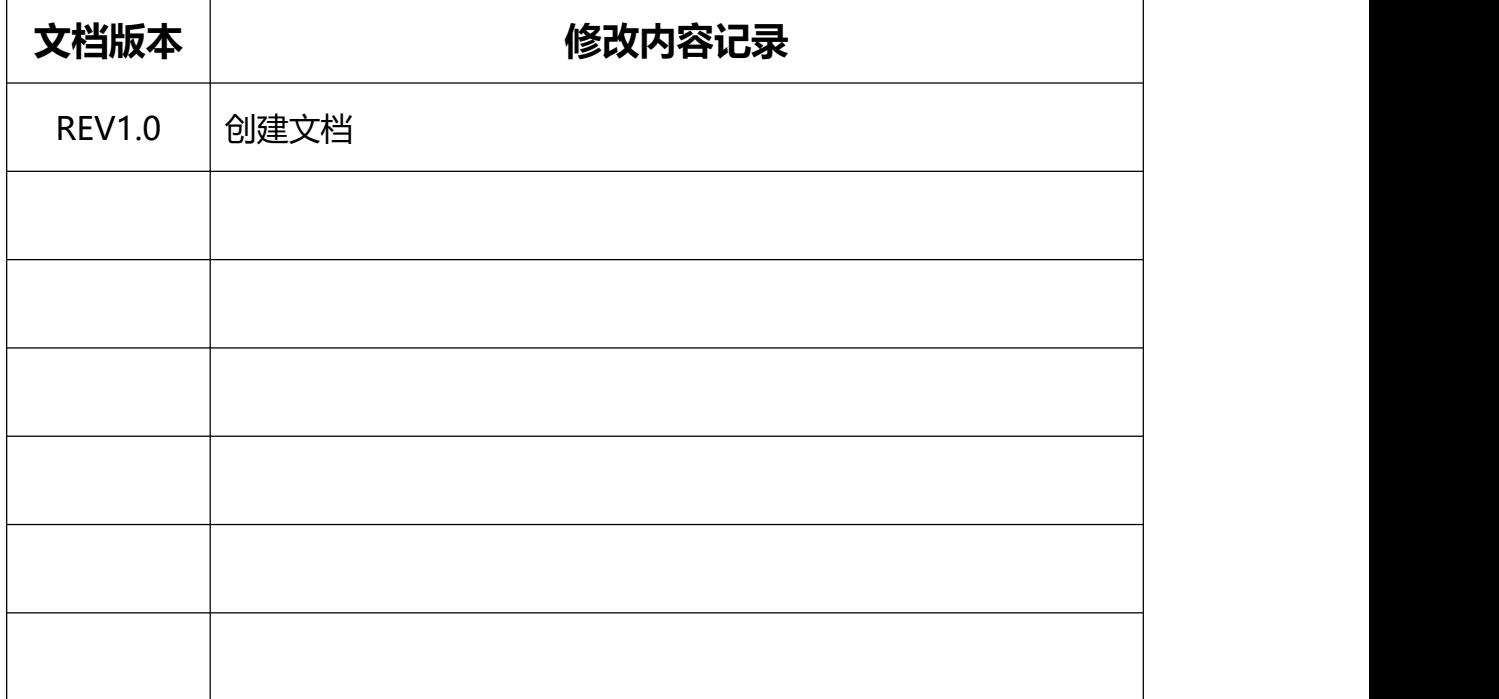

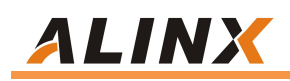

<span id="page-2-0"></span>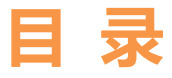

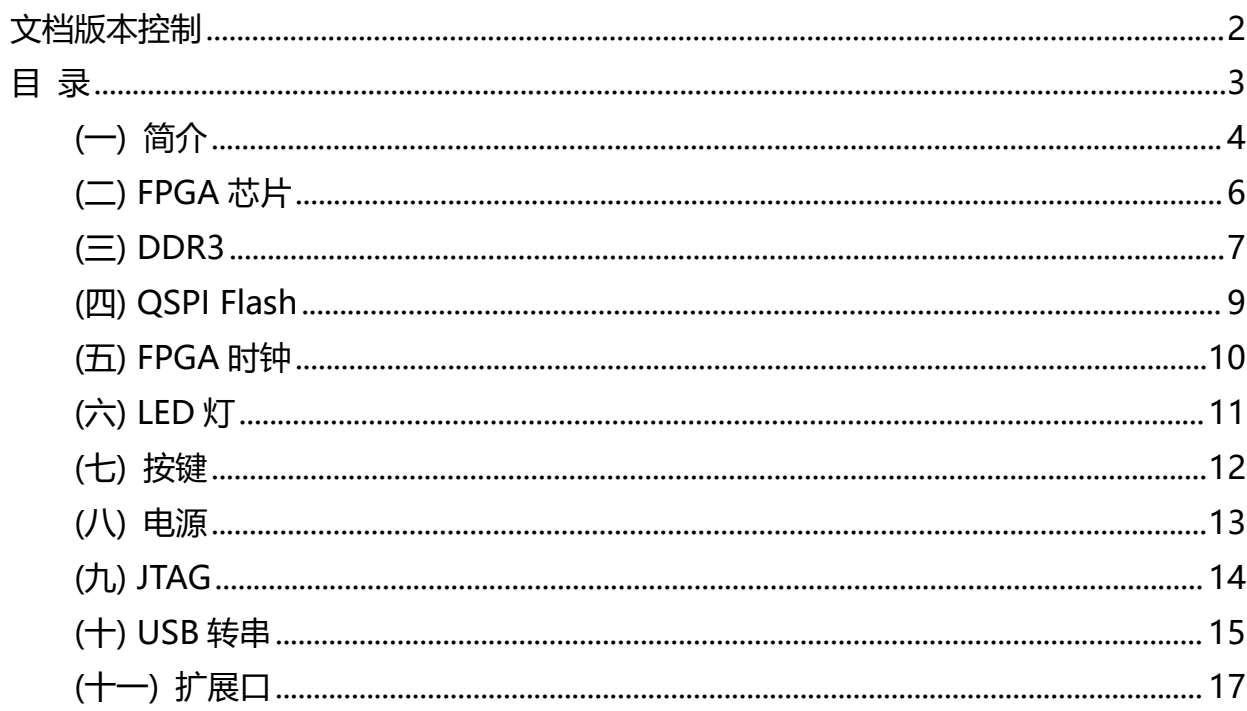

# <span id="page-3-0"></span>**(一) 简介**

P25G(**核心板型号,下同**)核心板,FPGA 芯片是基于紫光同创 FPGA Logos 的主芯片 PGL25G6IMBG324 设计。核心板在 FPGA 上连接了 1 片 DDR3 存储芯片,容量高达 4Gb。另 外核心板上也集成了 1 片 128MBit 大小的 QSPI FLASH, 用于启动存储配置和系统文件。同 时具有丰富的硬件资源和外围接口。在设计上坚持"精致、实用、简洁"的设计理念,因为它 的体积很小,扩展性很强的特点,非常适合于用户的 FPGA 的前期验证,产品的嵌入和项目开 发。同时它还可适用与高校教学、FPGA 培训、个人研究学习和 DIY 等。

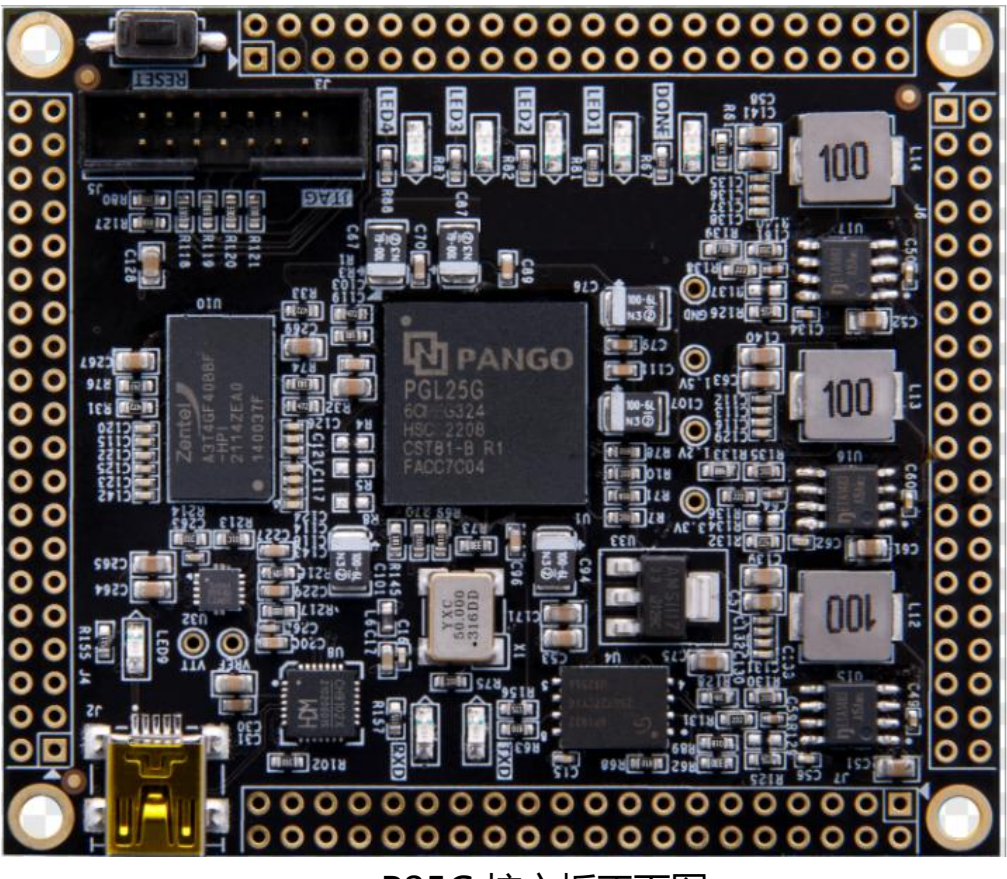

P25G 核心板正面图

图为整个核心板系统的结构示意图:

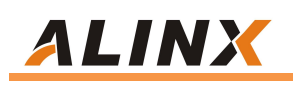

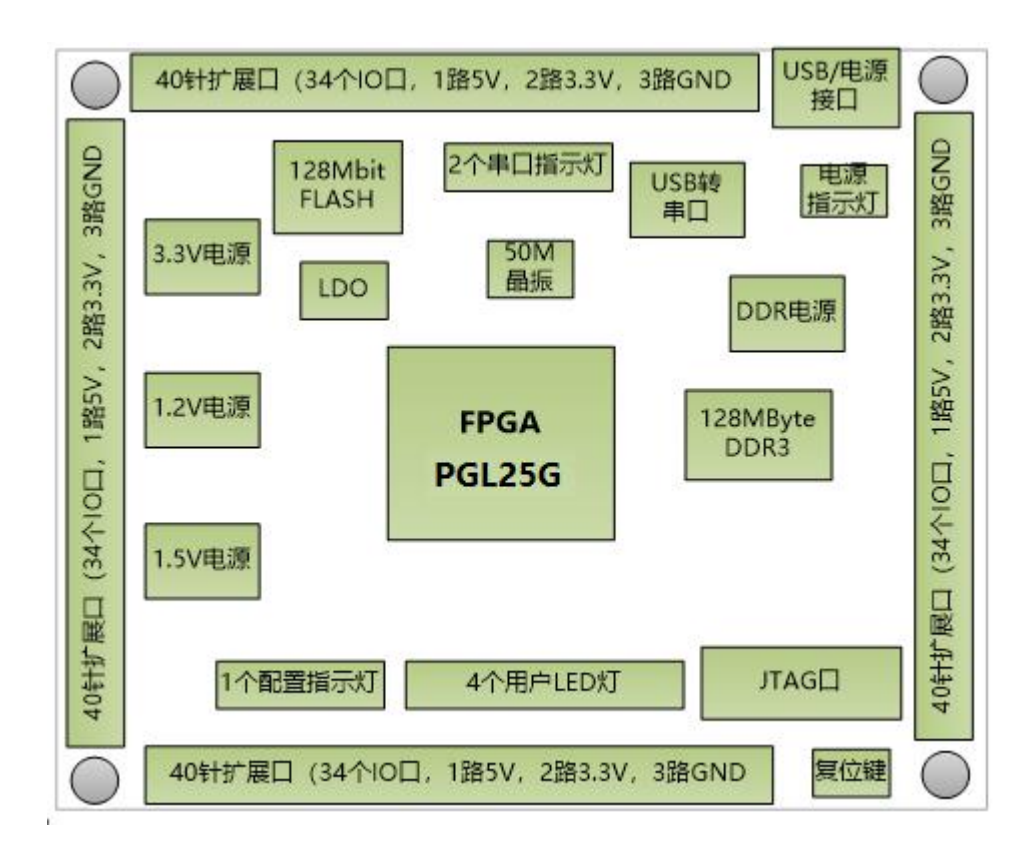

通过这个示意图,我们可以看到,我们这个开发平台所能实现的功能。

- +5V USB 电源输入, 可以直接连接电脑的 USB 口供电, 或者通过底板+5V 供电, 两 者二选一。核心板最大电流小于 300mA;
- 一片大容量的 512Mbyte 高速 DD3 SDRAM,可作为数据的缓存;
- 一片 128Mbit 的 QSPI FLASH, 可用作 FPGA 配置文件和用户数据的存储;
- 一路 USB Uart 接口, 用于和 PC 或外部设备的串口通信, 和 USB 电源输入共用;
- 4个用户发光二极管 LED;
- 1 个复位按键;
- 板载 50M 的有源晶振, 给开发板提供稳定的时钟源;
- 4路 40 针的扩展口 (2.54mm 间距), 其中 34 个 IO 口, 1 路 5V 电源, 2 路 3.3V 电 源, 3路 GND。可以接底板或者黑金的其它功能模块。IO 的电平默认为 3.3V, 可以 通过更换核心板上的 LDO 来改变电平。
- 1个 JTAG 口, 可对 FPGA 讲行调试和程序固化。

# <span id="page-5-0"></span>**(二) FPGA 芯片**

前面已经介绍过了,我们所使用的 FPGA 型号为 PGL25G6IMBG324,属于紫光同创公 司 Logos 系列的产品,速度等级为 6,温度等级为工业级。此型号为 MBG324 封装, 324 个 引脚。紫光同创 Titan2 FPGA 的芯片命名规则如下:

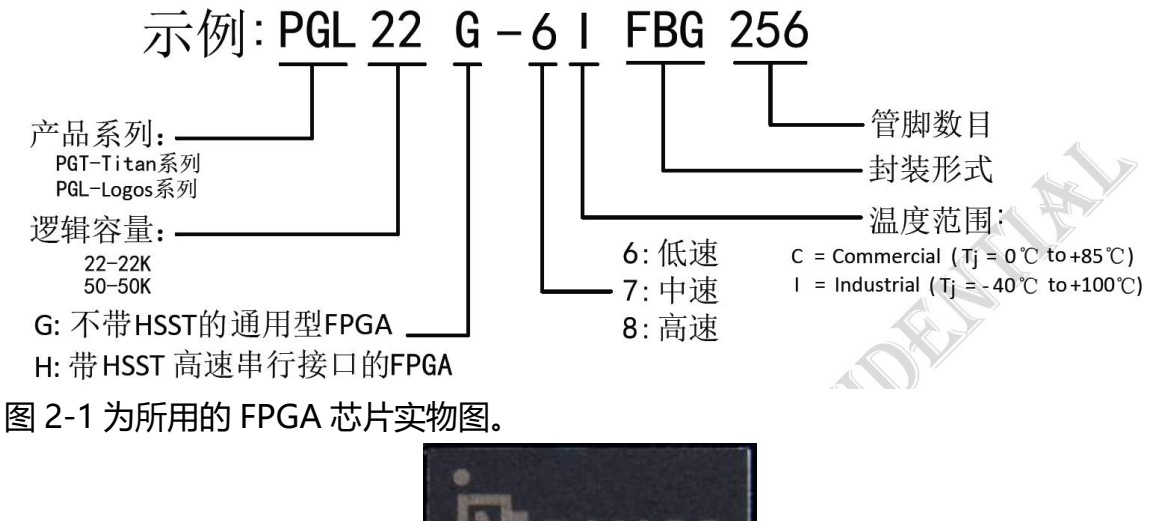

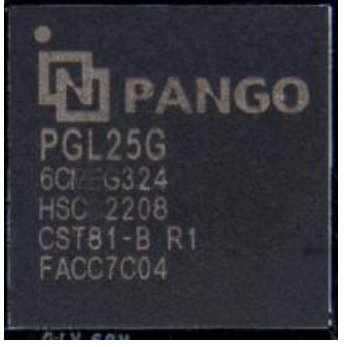

图 2-1 FPGA 芯片实物

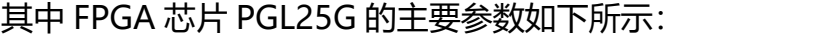

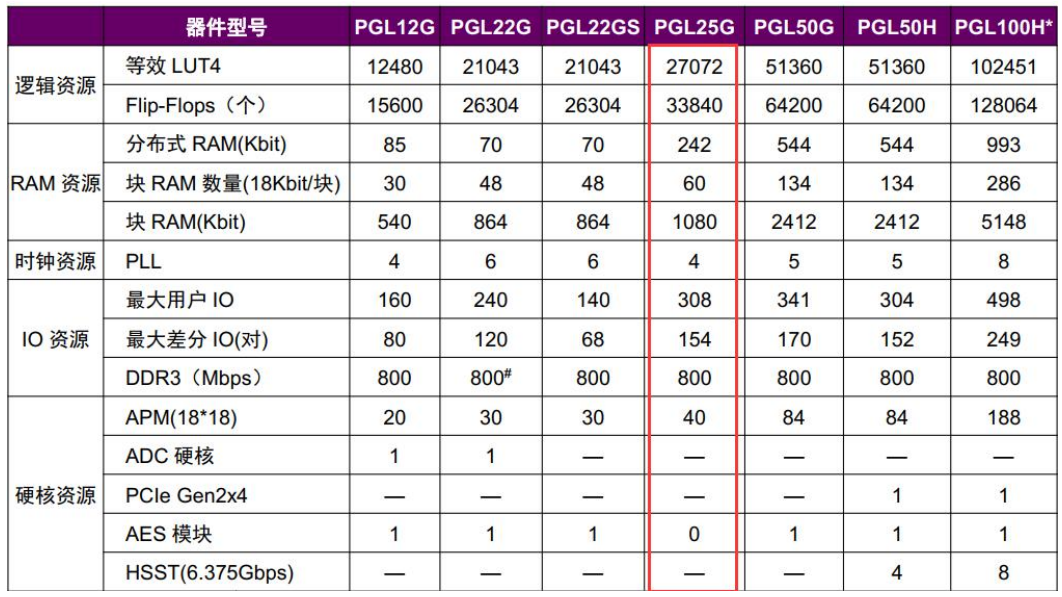

# **ALINX**

### <span id="page-6-0"></span>**(三) DDR3**

开发板板载了一片高速 DDR3 DRAM,型号: A3T4GF40BBF-HPI, 容量: 512MByte (256M\*16bit),16bit 总线。开发板上 FPGA 和 DDR3 DRAM 相连的是 BANK3 的 IO, Spartan6 FPGA 内部带有硬 DDR3 控制器 MCB, 通过配置可以使 MCB 与 DDR3 读写速度 达到 666Mb/s。DDR3 的硬件设计需要严格考虑信号完整性, 我们在电路设计和 PCB 设计的 时候已经充分考虑了匹配电阻/终端电阻,走线阻抗控制,走线等长控制, 保证 DDR3 的高速 稳定的工作。

DDR3 DRAM 的硬件连接方式如图 3-1 所示

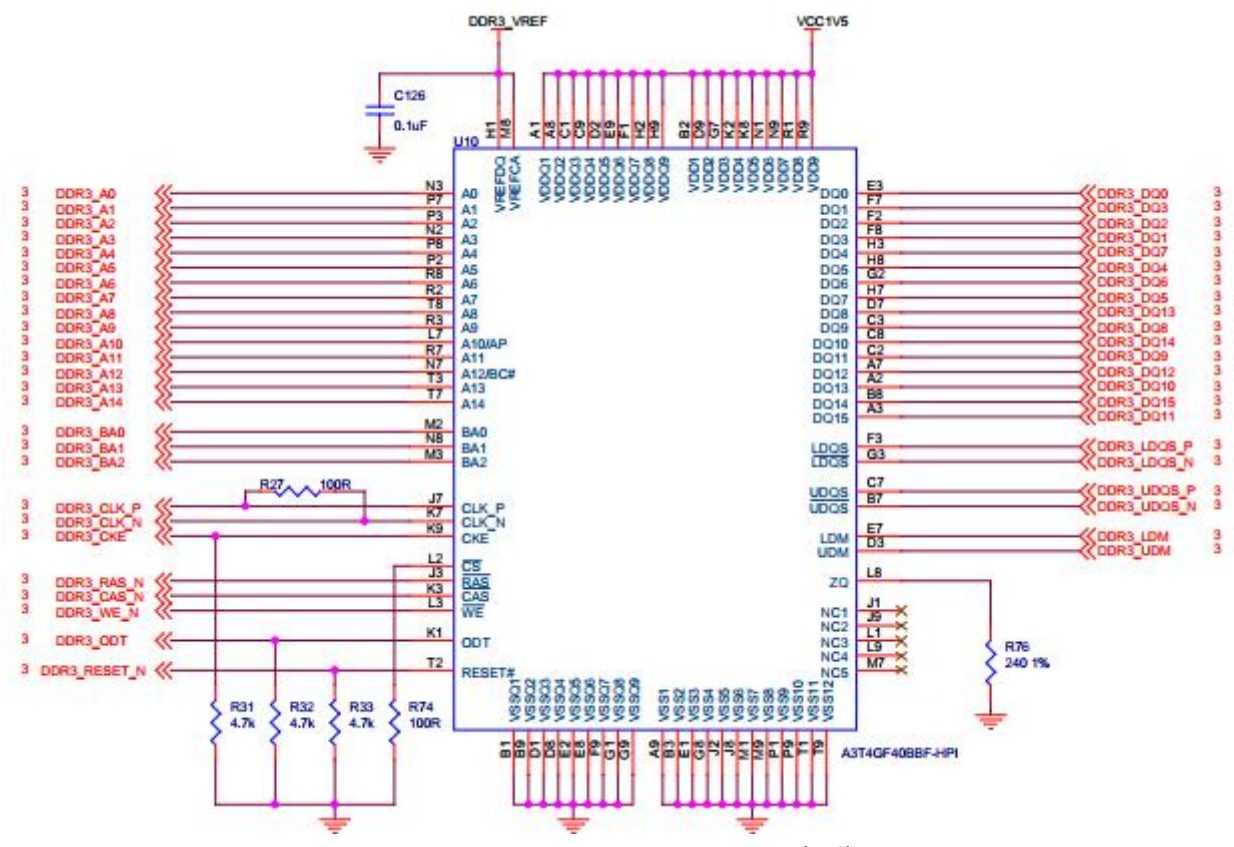

图 3-1 DDR3 DRAM 原理图部分

图 3-2 为 DDR3 DRAM 实物图

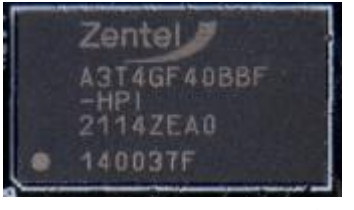

图 3-2 DDR3 DRAM 实物图

#### **DDR3 DRAM 引脚分配:**

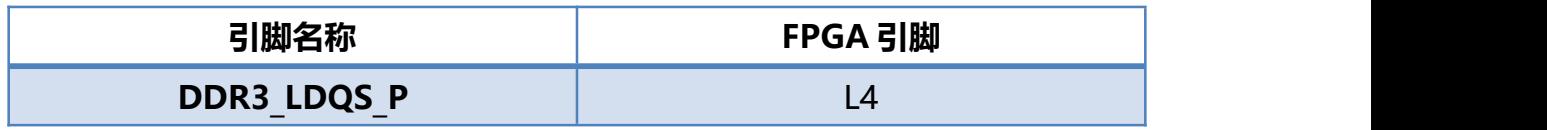

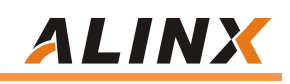

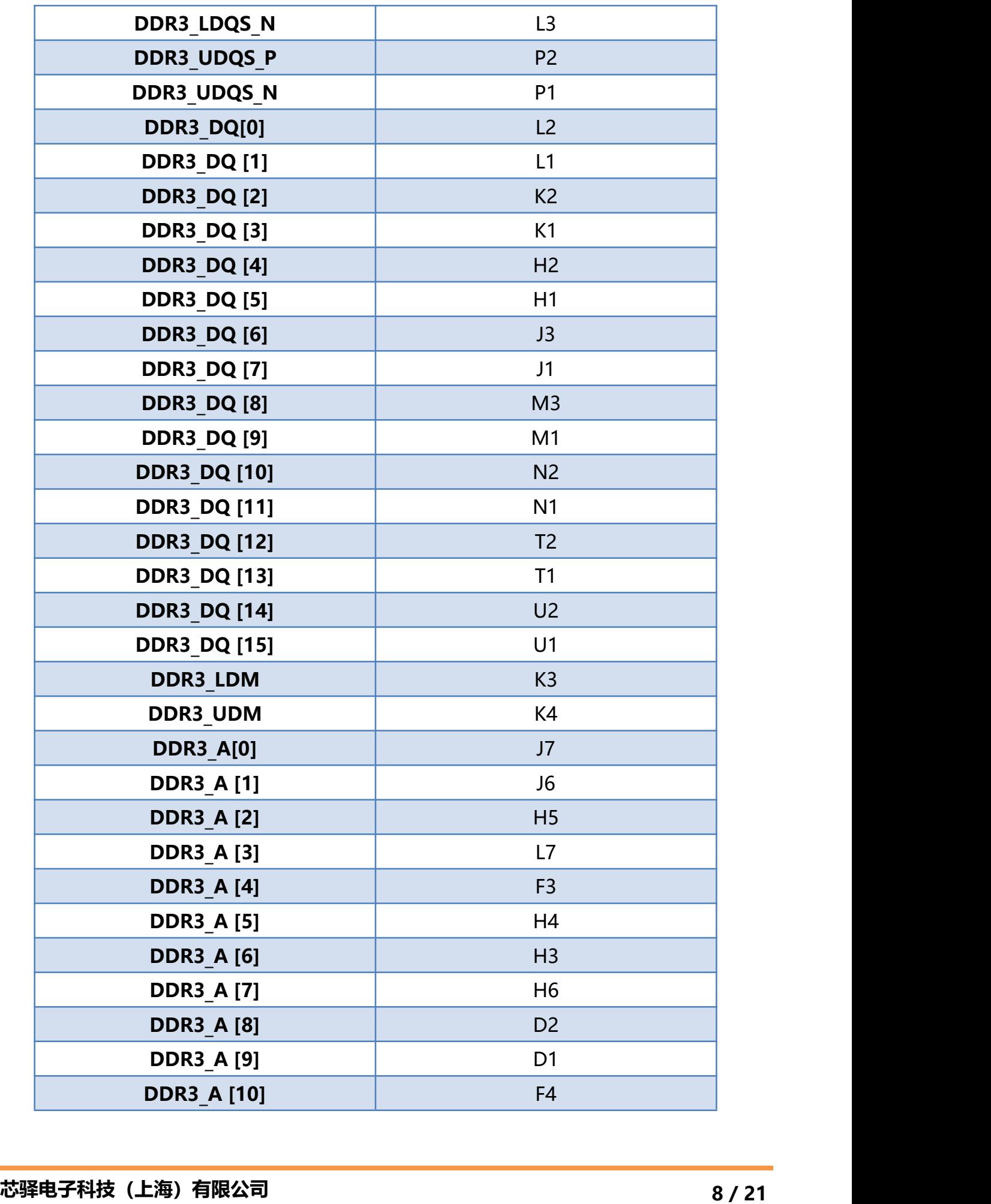

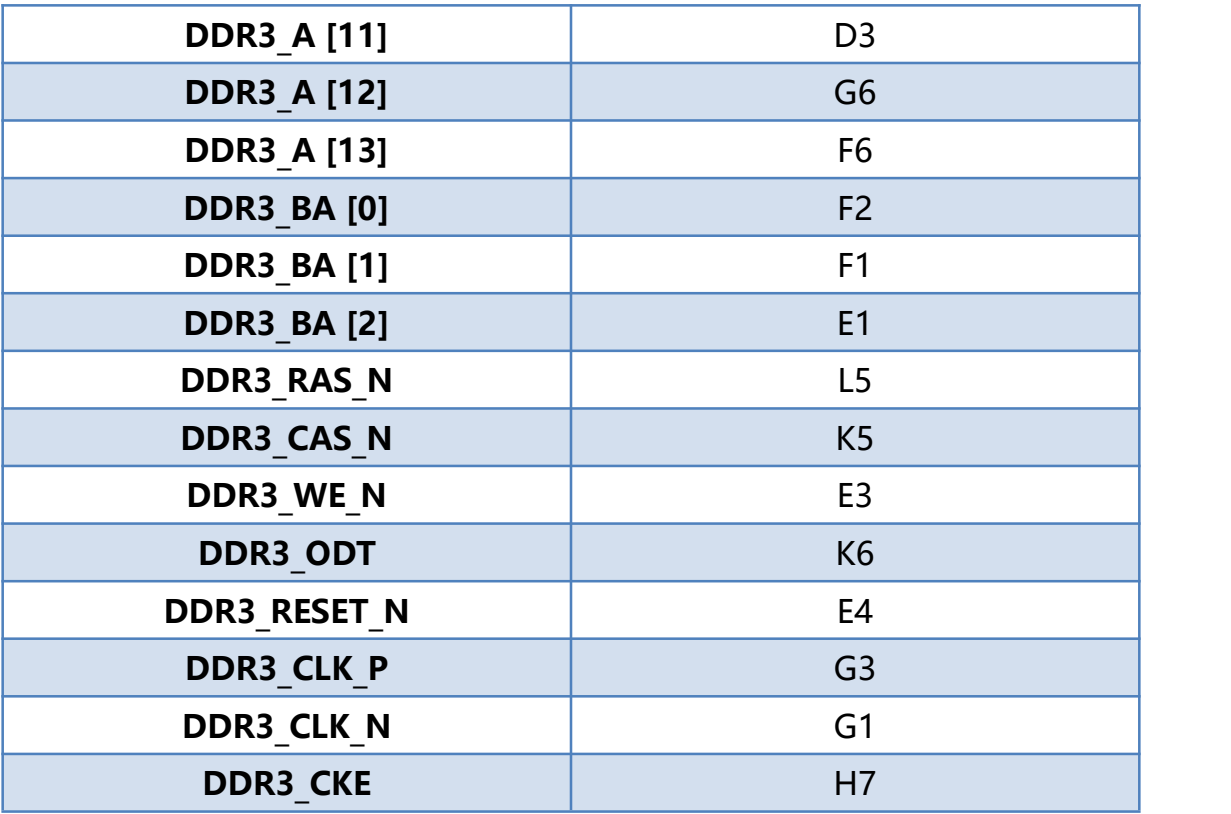

#### <span id="page-8-0"></span>**(四) QSPI Flash**

核心板配有一片 128MBit 大小的 Quad-SPI FLASH 芯片,型号为 GD25Q128,它使用 3.3V CMOS 电压标准。由于 QSPI FLASH 的非易失特性, 在使用中, 它可以存储 FPGA 的 配置 Bin 文件以及其它的用户数据文件。QSPI FLASH 的具体型号和相关参数见表 4-1。

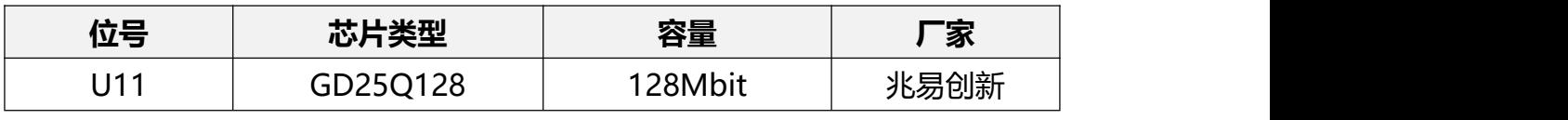

表4-1 QSPI Flash的型号和参数

QSPI FLASH 连接到 FPGA 芯片的的专用管脚上,其中时钟管脚连接到专用 BANK 的 CFG CCLK0 上, 其它数据和片选信号分别连接到 BANKL5 的 D00~D03 和 FCS 管脚上。图 4-1 为 QSPI Flash 和 FPGA 芯片的连接示意图。

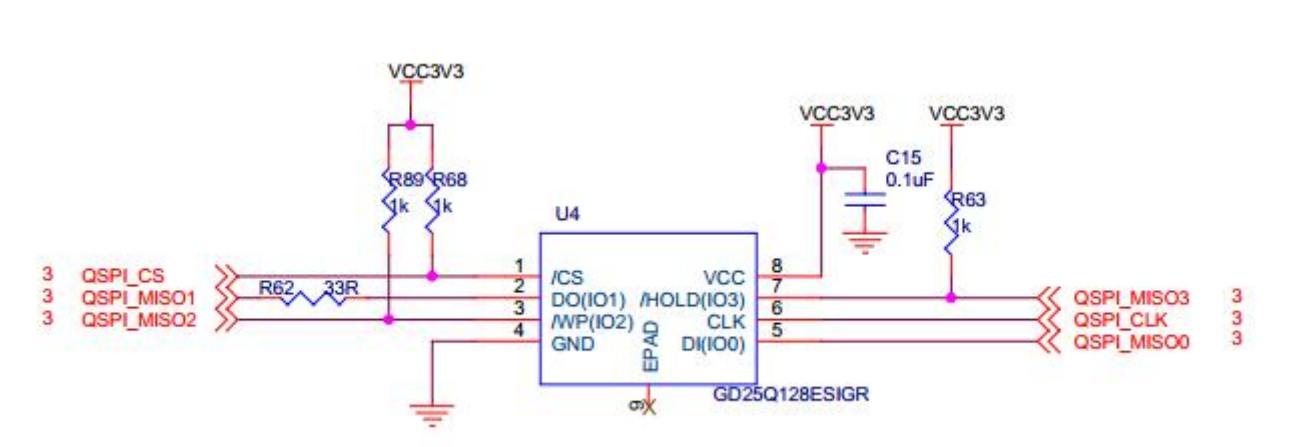

图 4-1 QSPI Flash 连接示意图

#### **配置芯片引脚分配:**

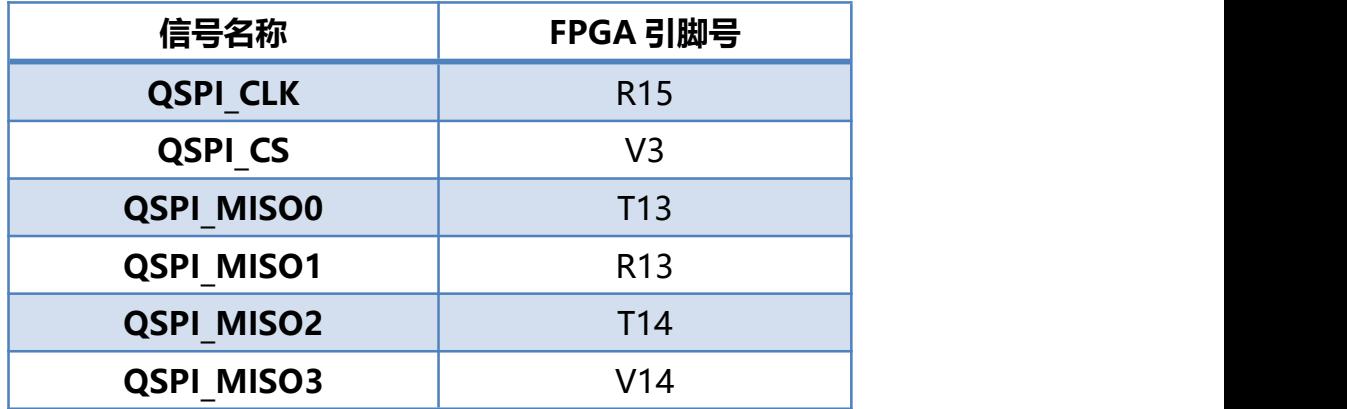

# <span id="page-9-0"></span>**(五) FPGA 时钟**

板上提供时钟源 50M 有源晶振电路。晶振输出连接到 FPGA 的全局时钟(GCLK Pin V10), 这个 GCLK 可以用来驱动 FPGA 内的用户逻辑电路,用户可以通过配置 FPGA 内部的 PLLs 和 DCMs 来实现更高的时钟。

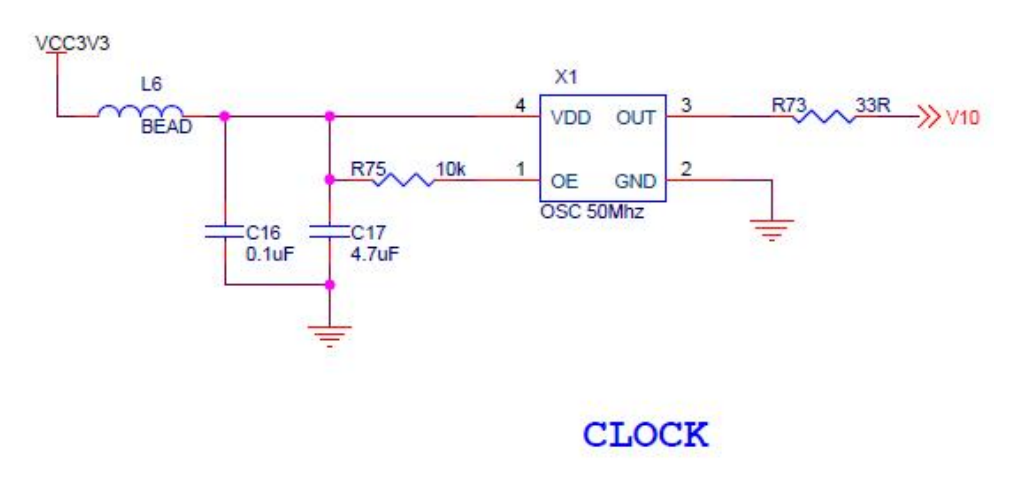

图 5-1 核心板时钟源

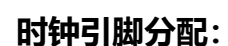

**ALINX** 

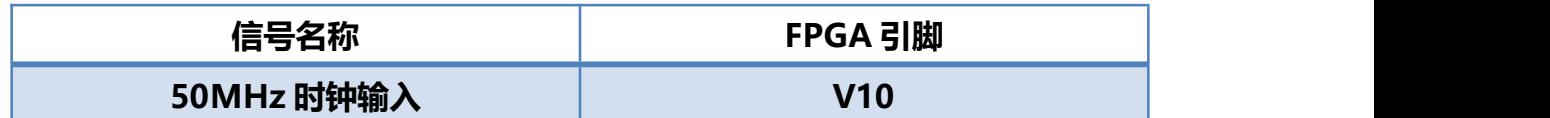

# <span id="page-10-0"></span>**(六)LED 灯**

核心开发板除了电源指示灯和串口指示灯,还板载了 4 个用户 LED 发光二极管和 1 个 FPGA 配置指示 LED 发光二极管。4 个用户 LED 部分的原理图如图 6-1, 当 FPGA 的引脚输 出为逻辑 0 时,LED 会被点亮。

**USER LED** 

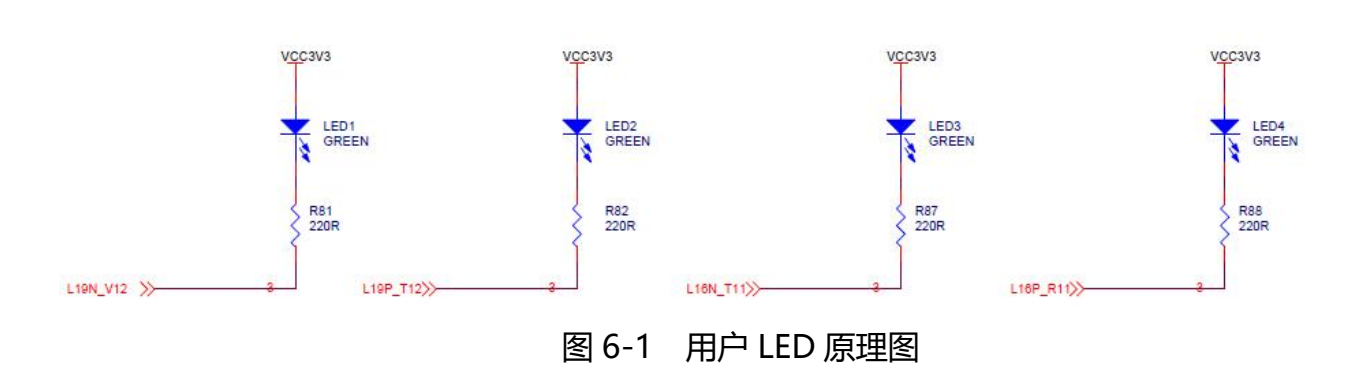

1个 FPGA 配置指示 LED 分别为 DONE LED, 当 FPGA 没有配置程序时, DONE LED 熄 灭;FPGA 配置成功后, DONE LED 点亮。配置指示 LED 的原理图如图 6-2。

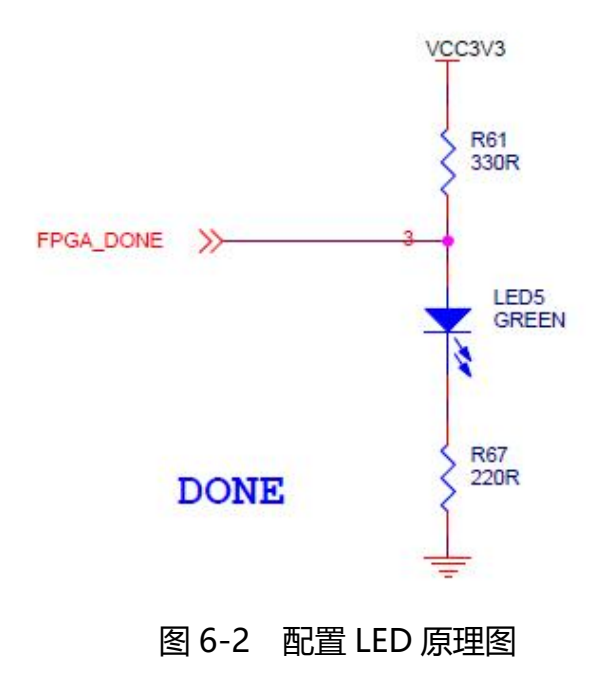

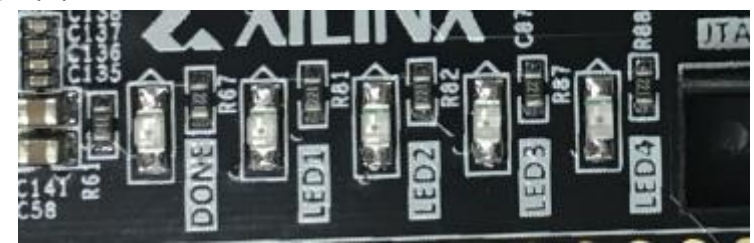

图 6-3 配置指示 LED 实物图

#### **LED 引脚分配:**

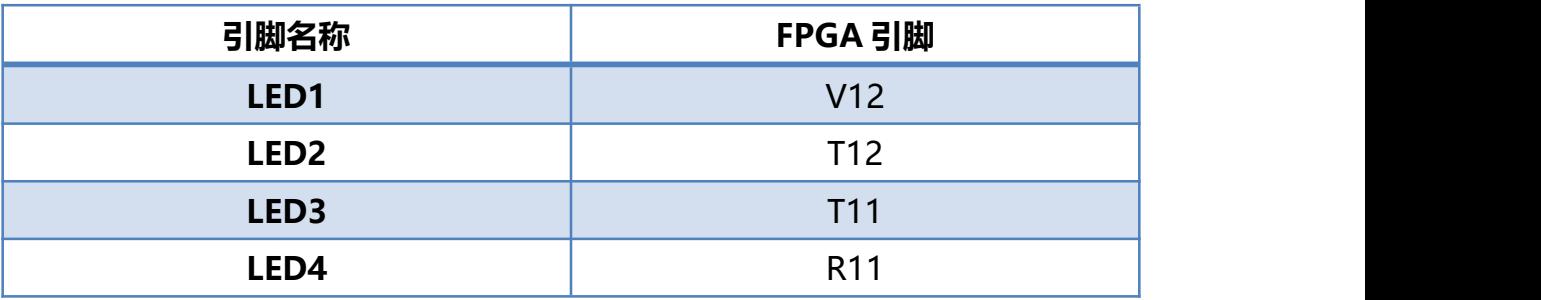

# <span id="page-11-0"></span>**(七) 按键**

开发板板载了 1 个复位按键(RESET), 按键为低电平有效,按键的原理图如图 7-1 所示

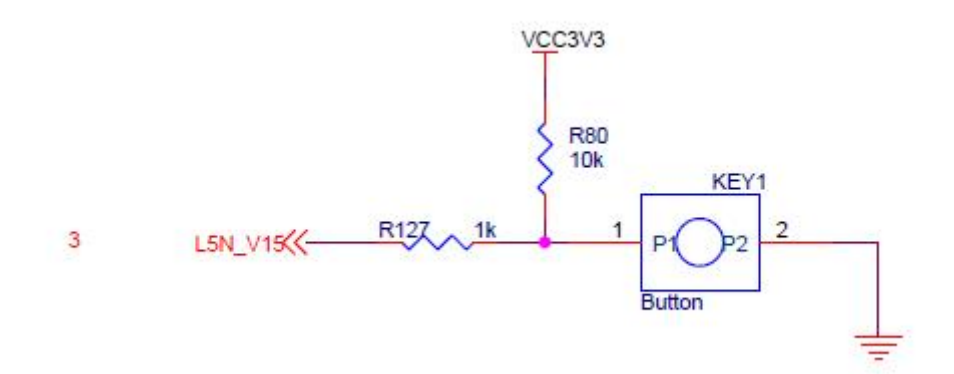

#### 图 7-1 复位按键原理图

图 7-2 为 6个独立按键实物图

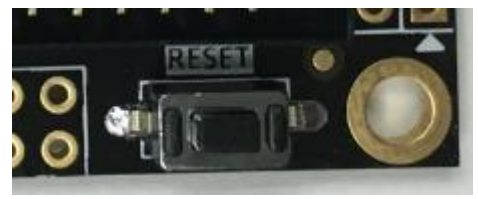

图 7-2 复位按键实物图

**按键引脚分配:**

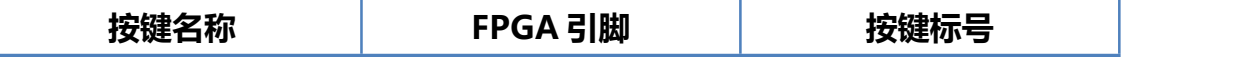

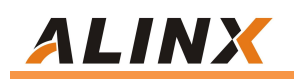

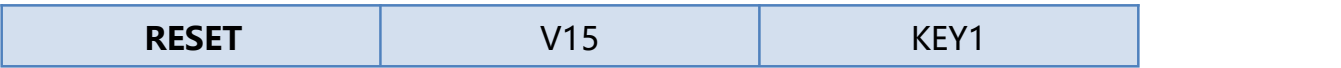

#### <span id="page-12-0"></span>**(八) 电源**

电源输入:开发板供电电压为 DC5V,可以使用电脑的 USB 供电或者底板供电。开发板 上的电源设计示意图如下:

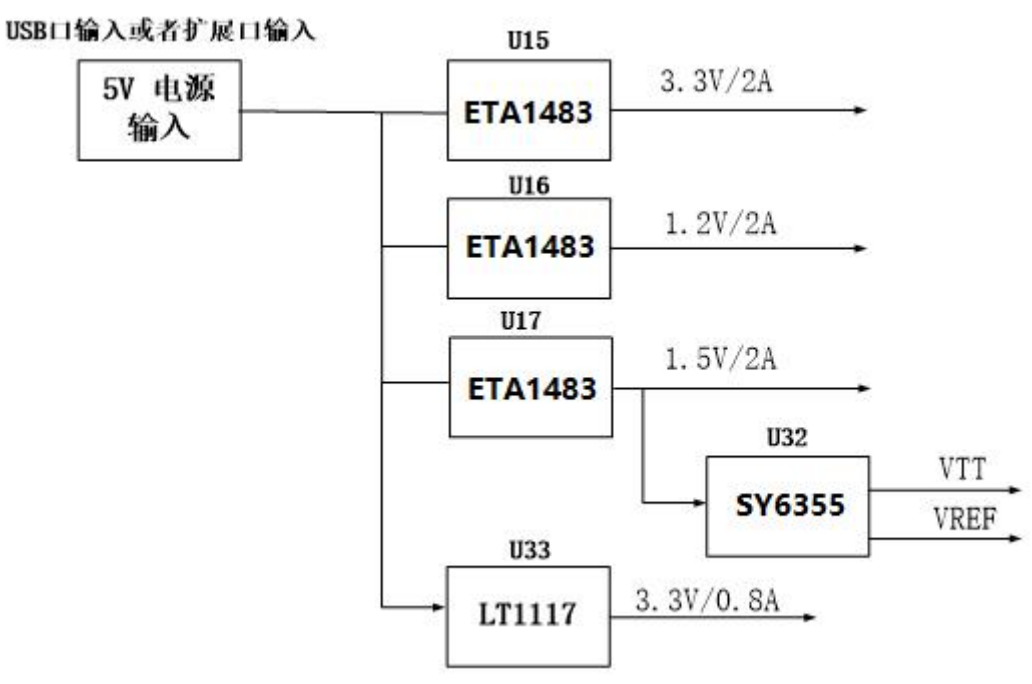

图 8-1 原理图中电源接口部分

开发板使用+5V 供电, 通过三路 DC/DC 电源芯片 ETA1483 转化成+3.3V, +1.2V, +1.5V 三路电源, 通过一路 LDO LT1117 产生+3.3V 电源, 1.5V 通过 TI 的 SY6355 生成 DDR3 需要的 VTT 和 VREF 电压。各个电源分配的功能如下表所示:

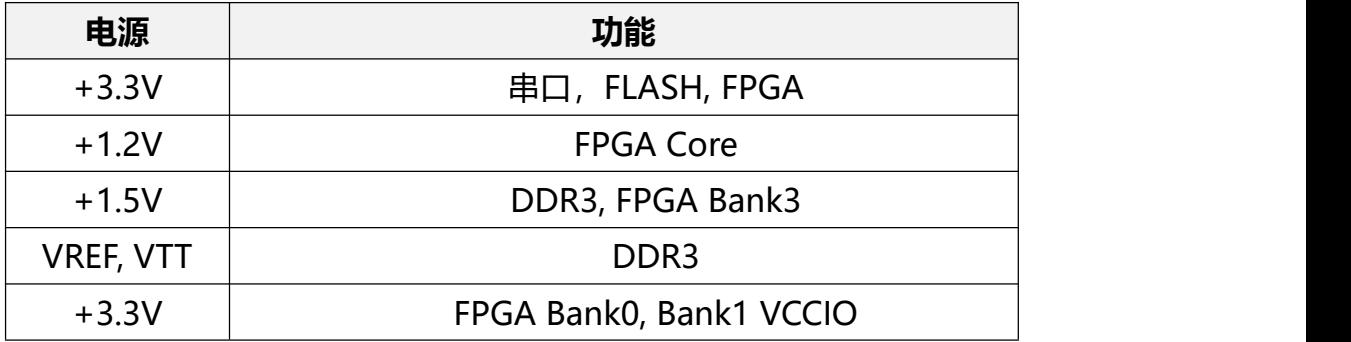

FPGA 的 BANK0, BANK1 的 IO 电压可以通过板上的 LDO 芯片 (U33 )供电, 默认的 IO

# P25G 核心板用户手册 **ALINX**

电平为 3.3V,如果用户需要外接其它电平设备,只需要相应的更换 LDO 芯片 AMS1117。 比 如 更 换 为 AMS1117-2.5V, BANK0,BANK1 的 IO 电 平 标 准 就 为 2.5V, 如 更 换 为 AMS1117-1.8V, BANK0,BANK1 的 IO 电平标准就为 1.8V。

FPGA 每个 BANK 电压分配:

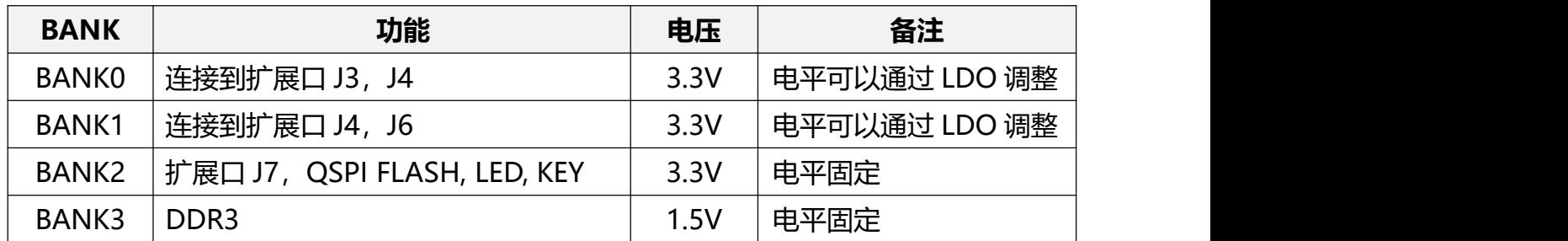

我们在设计 PCB 的时候, 采用 8 层 PCB, 每层都有单独的电源或者地层参考, 保证阻抗, 的连续,另外 FPGA 到扩展口的长度严格控制等长,保证 FPGA 到扩展口之间时序延迟的一 致性, IO 的差分阻抗走线控制在 100OHM, 满足高速 LVDS 的数据通信。在 PCB 板上我们 预留了各个电源的测试点,以便用户确认板上的电压。

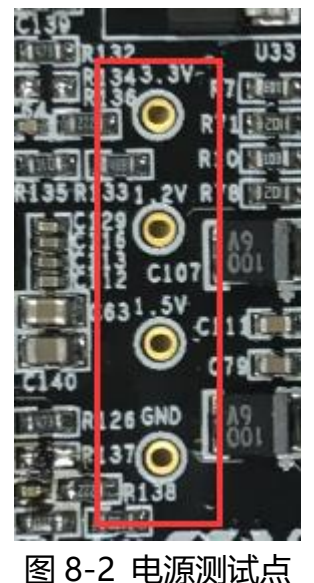

#### <span id="page-13-0"></span>**(九) JTAG**

首先我们来说 FPGA 的配置和调试接口:JTAG 接口。JTAG 接口的作用是将编译好的程 序(.sbit)下载到 FPGA 中或把 FLASH 配置程序下载到 SPI FLASH, sbit 文件下载到 FPGA 后,掉电以后就会丢失,需要上电重新下载才可以。但下载到 FLASH 的 sfc 文件以后,掉电 以后就不会丢失,重新上电后 FPGA 会读取 FLASH 中的配置文件并运行。

图 9-1 就是 JTAG 口的原理图部分,其中涉及到 TCK,TDO,TMS,TDI 这四个信号。这四个 信号由 FPGA 引脚引出通过 33 欧姆电阻连接到 JTAG 连接器,起到对 FPGA 芯片的保护作用。

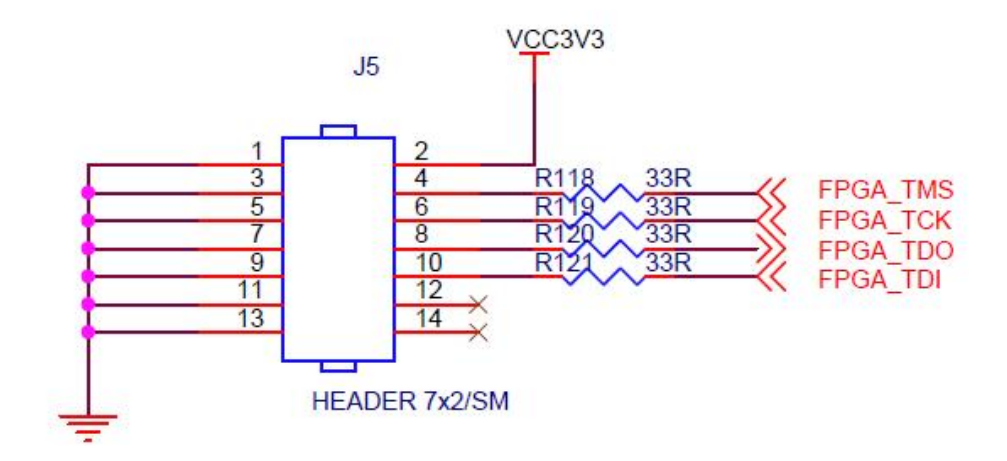

图 9-1 原理图中 JTAG 接口部分

JTAG 接口采用 14 针的 2.0mm 标准的连接器, 图 9-2 为 JTAG 接口在开发板上的实物图

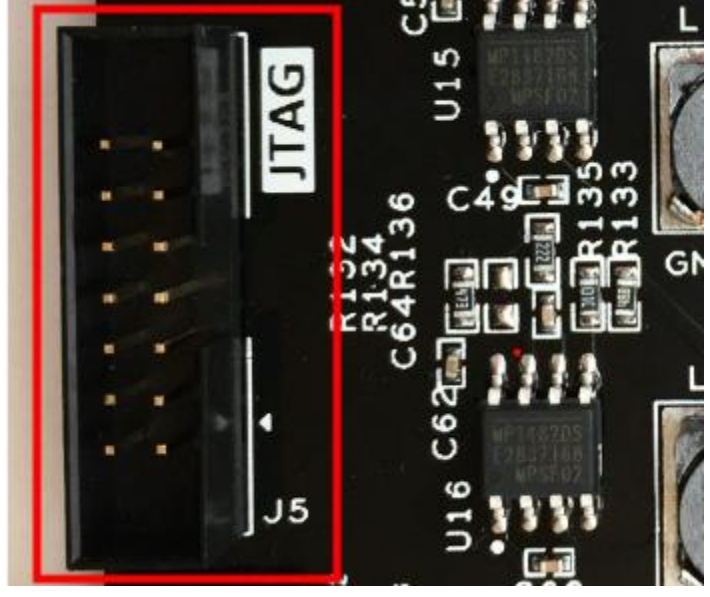

图 9-2 JTAG 接口实物图

# <span id="page-14-0"></span>**(十) USB 转串**

开发板包含了国产的USB-UAR芯片, USB接口采用MINI USB接口(和USB供电共用),可 以用一根USB线将它连接到上PC的USB口进行串口数据通信 。

图 10-1 为 USB 转串口的实物图

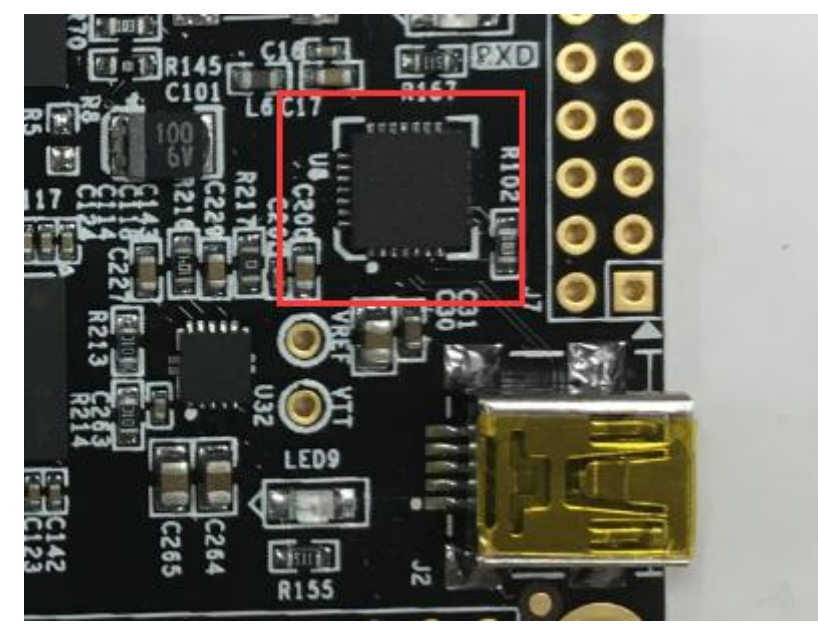

图 10-1 USB 转串口实物图

同时对串口信号设置了 2 个 led 指示灯(LED7, LED8), LED7 和 LED8 会指示串口是否有 数据发出或者是否有数据接受,LED7 为串口数据发送指示灯,LED8 为数据接收指示灯。如 图 10-2 所示,

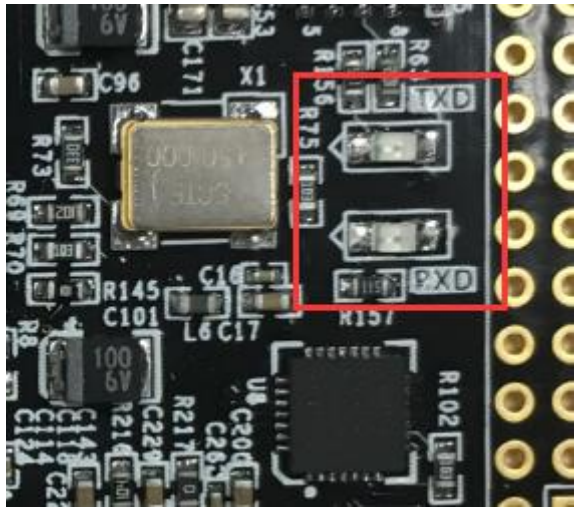

图 10-2 USB 转串口信号灯实物图

#### **串口引脚分配:**

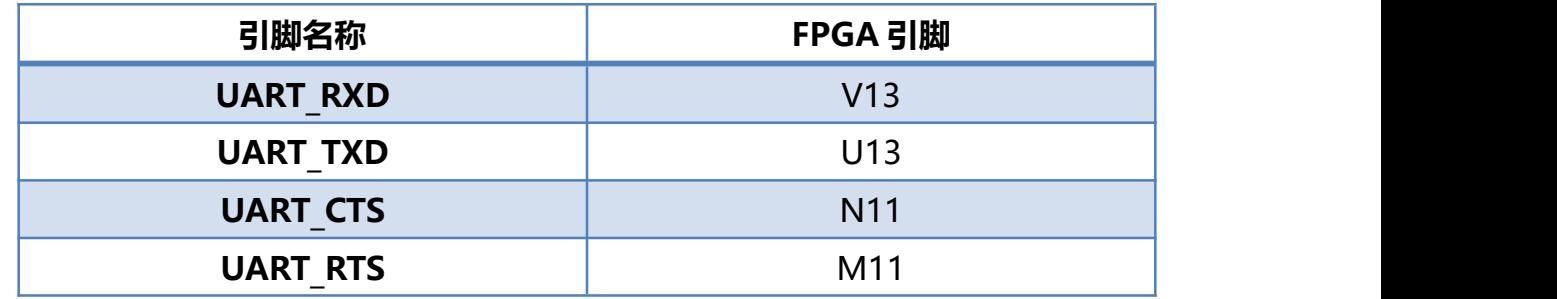

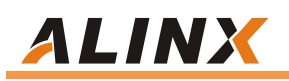

# <span id="page-16-0"></span>**(十一) 扩展口**

开发板预留 4 个扩展口, 每个扩展口有 40 个信号, 其中, 5V 电源 1 路, 3.3V 电源 2 路, 地 3 路,IO 口 34 路。这些 IO 口都是独立的 IO 口,没有跟其他设备复用。IO 口分别连接到 FPGA 的 Bank0, Bank1, Bank2 上, 电平默认为 3.3V, Bank0, Bank1 的电平可以通过更换 LDO 芯片来改变。**扩展口的 IO 切勿直接跟 5V 设备直接连接,以免烧坏 FPGA。如果要接 5V 设备,需要接电平转换芯片。**

扩展口 J3 的电路如图 11-1 所示

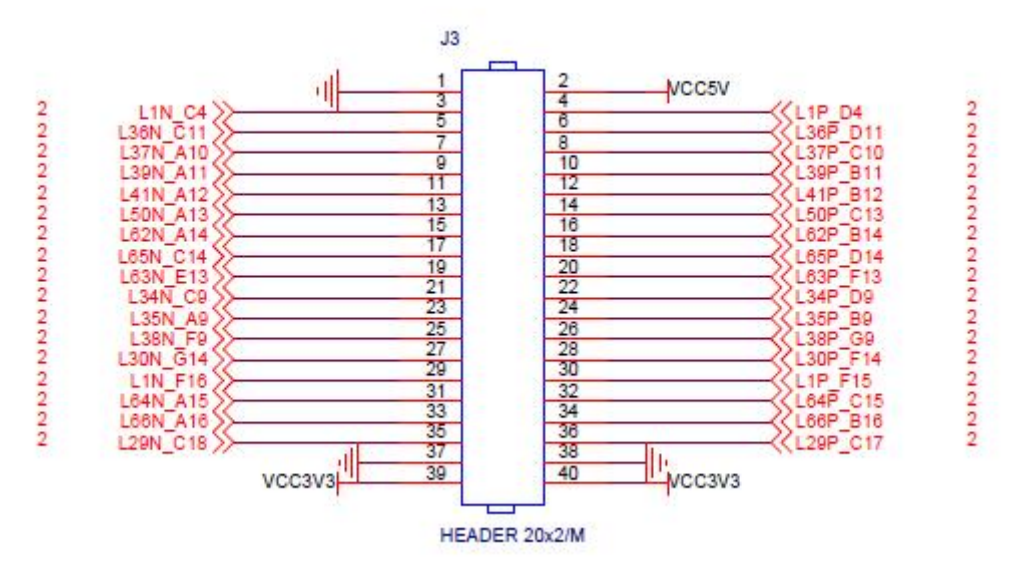

图 11-1 J3扩展口原理图

扩展口 J4 的电路如图 11-2 所示

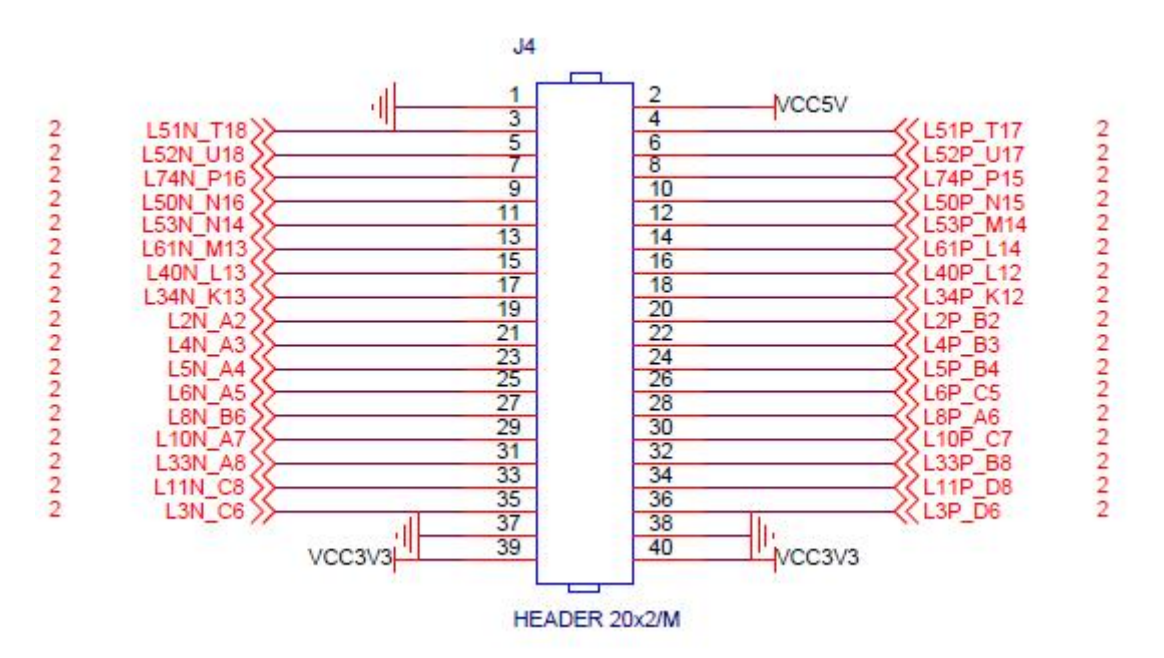

图 11-2 J4 扩展口原理图

扩展口 J6 的电路如图 11-3 所示

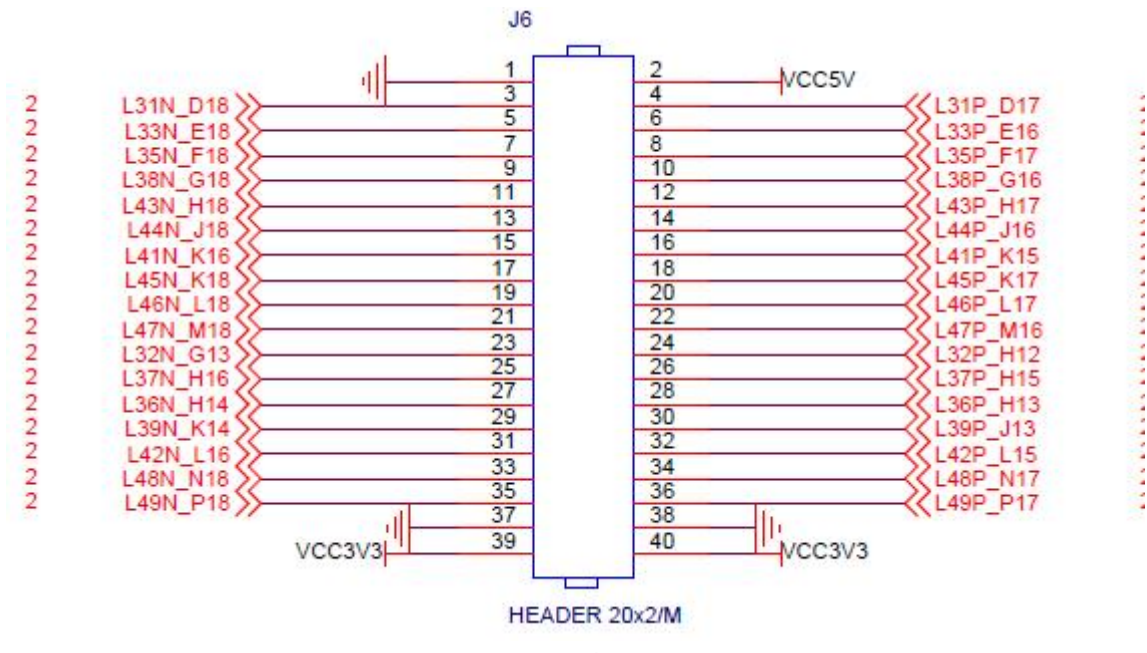

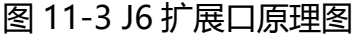

扩展口 J7 的电路如图 11-4 所示

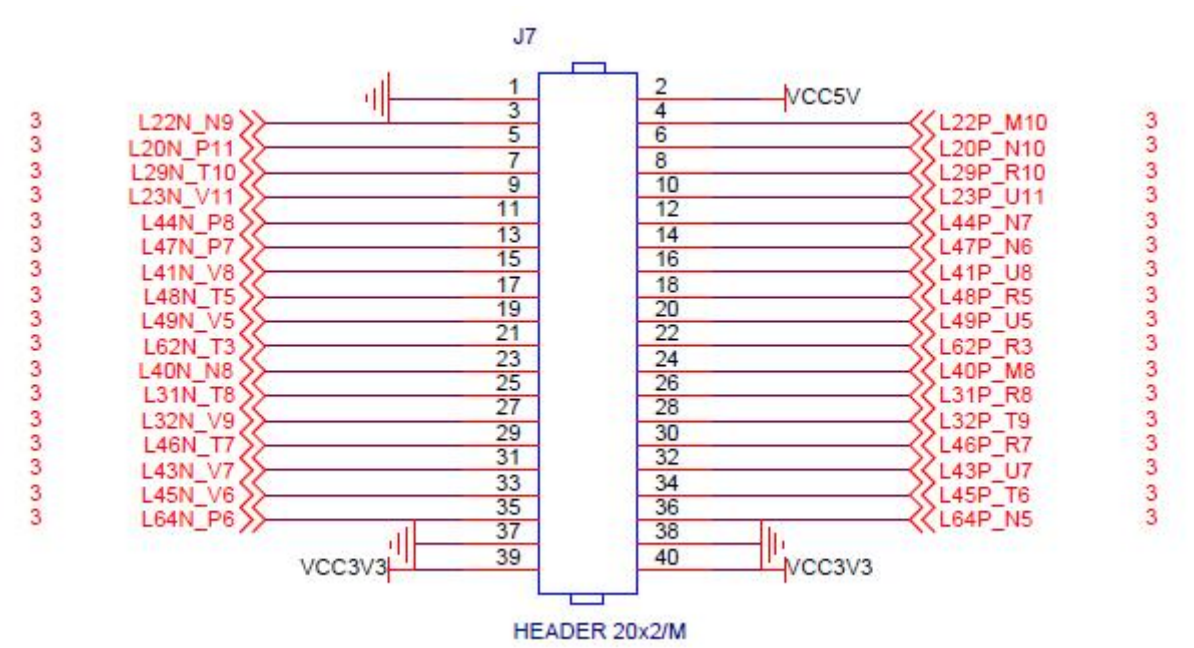

图 11-4 J7 扩展口原理图

#### **J3 扩展口引脚分配如下,连接到 FPGA 的 BANK0,BANK1**

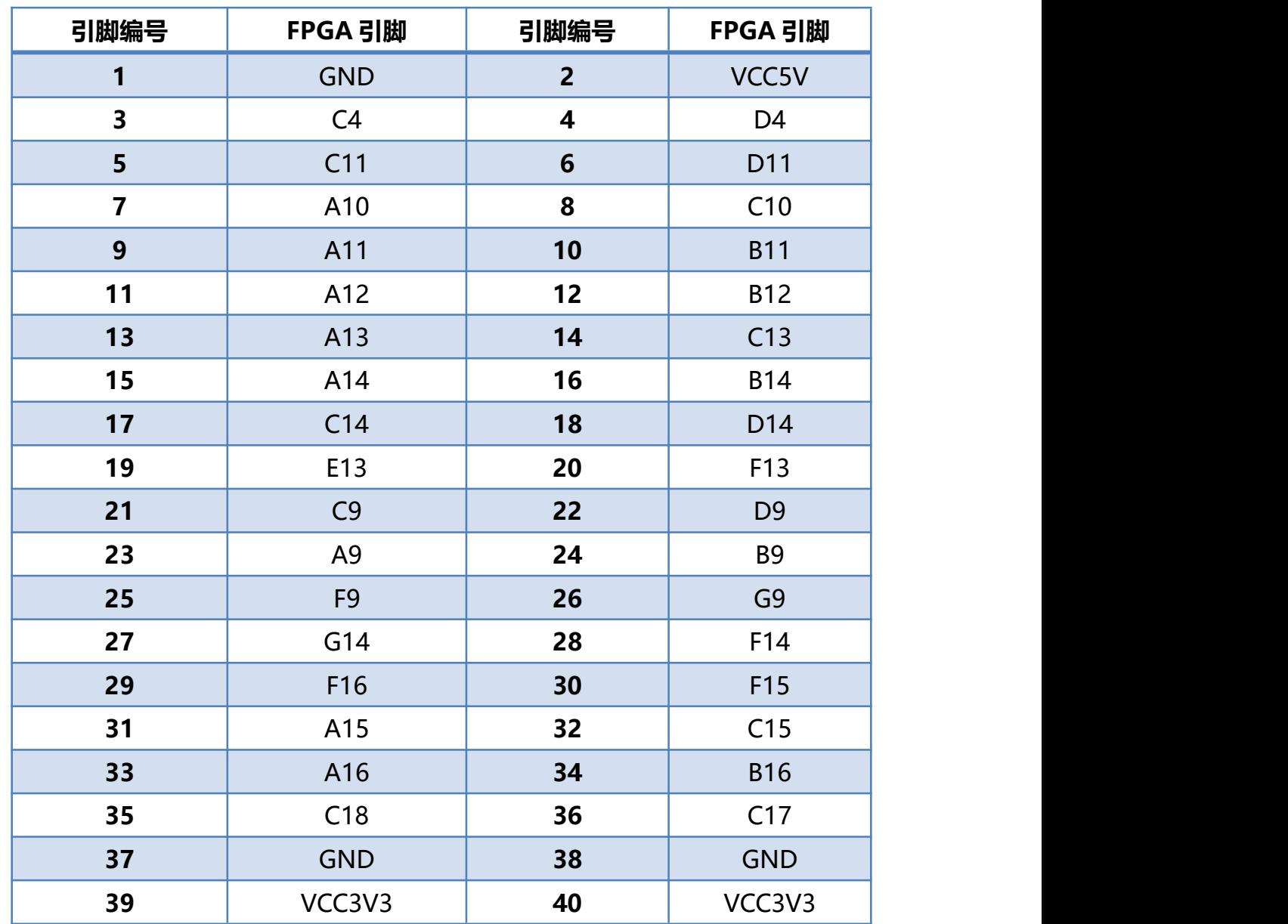

#### **J4 扩展口引脚分配如下,连接到 FPGA 的 BANK0,BANK1。**

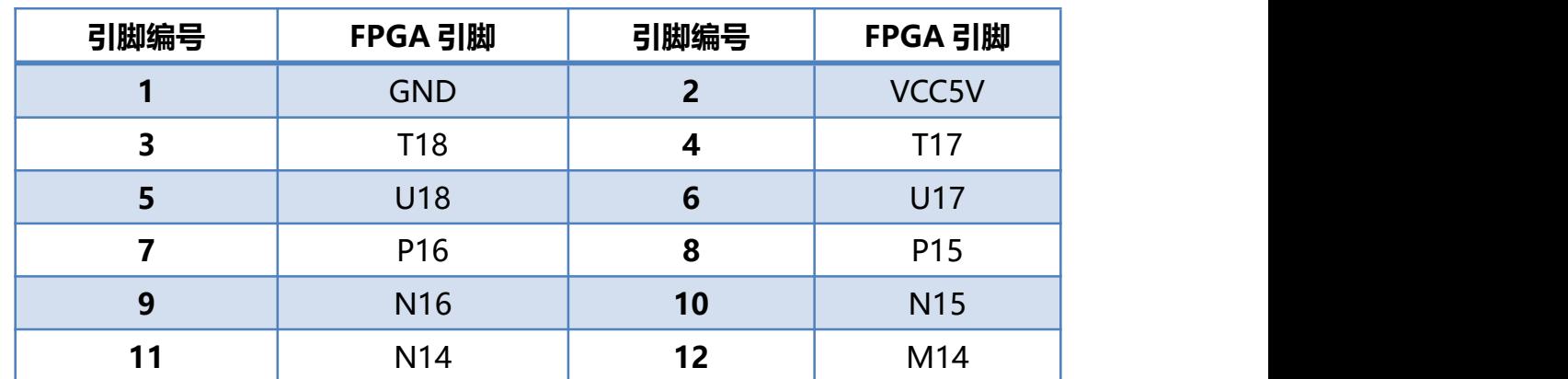

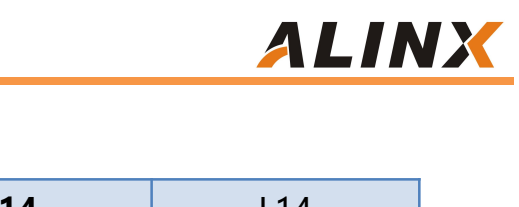

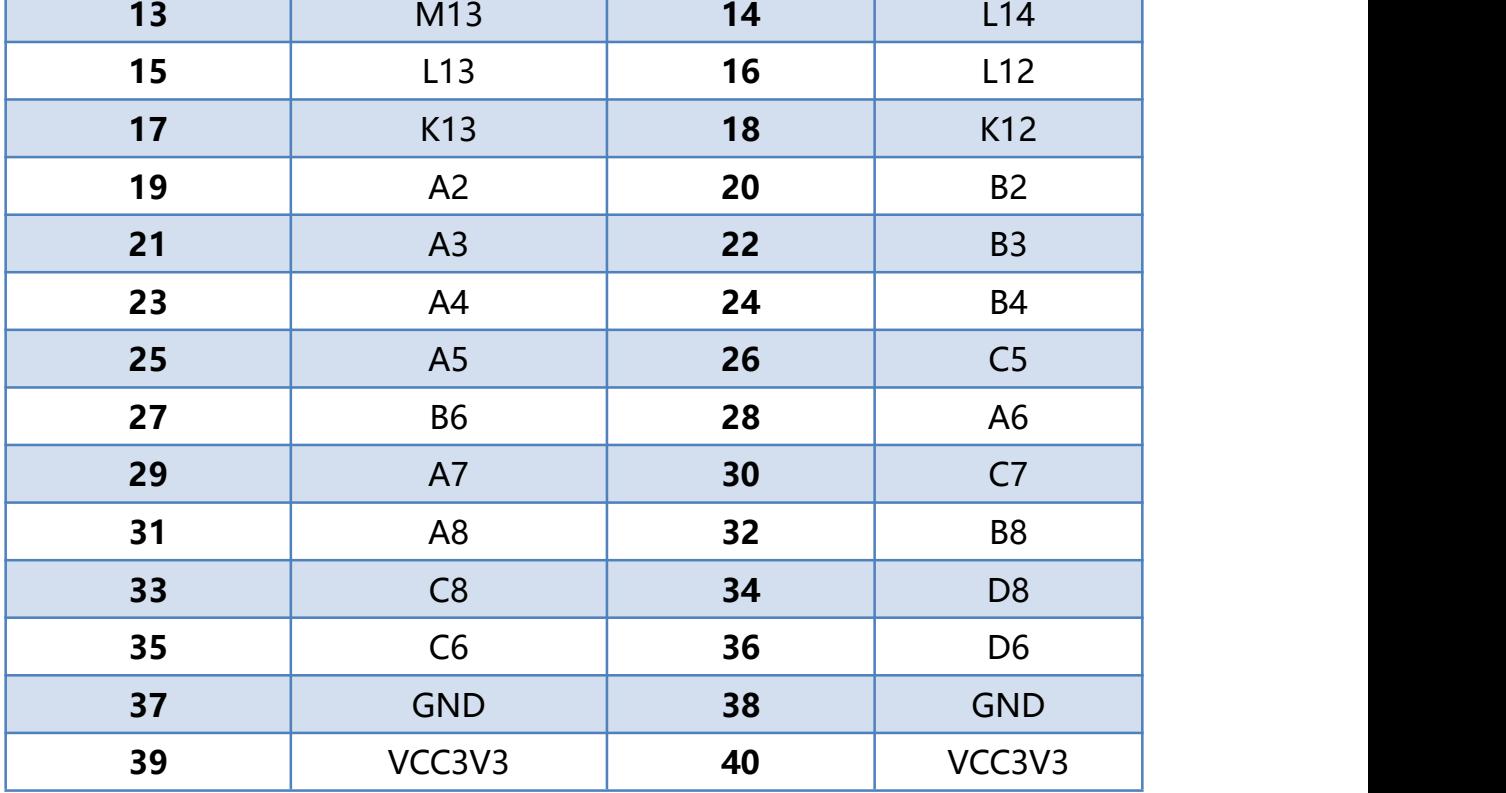

 $\overline{\phantom{a}}$ 

#### **J6 扩展口引脚分配如下,连接到 FPGA 的 BANK0,BANK1。**

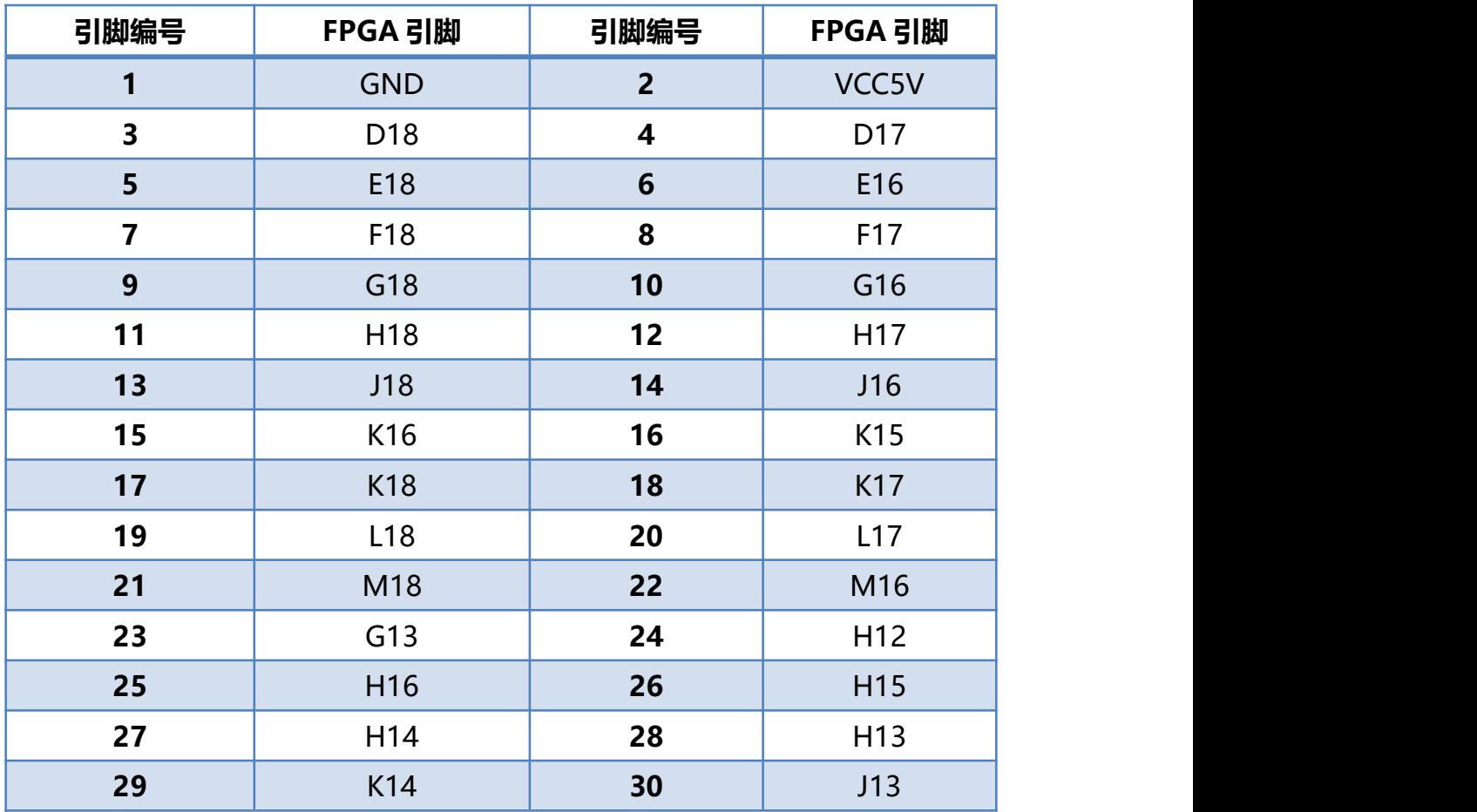

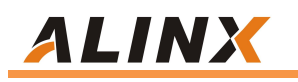

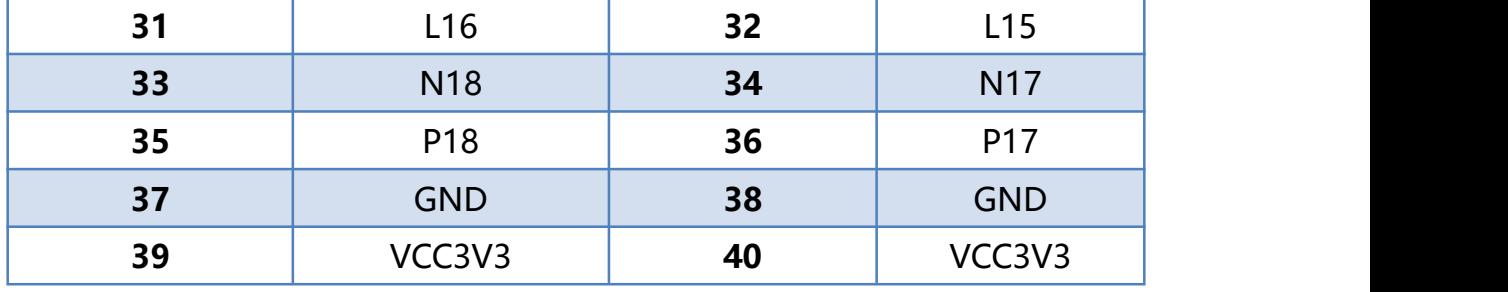

#### **J7 扩展口引脚分配如下,连接到 FPGA 的 BANK2。**

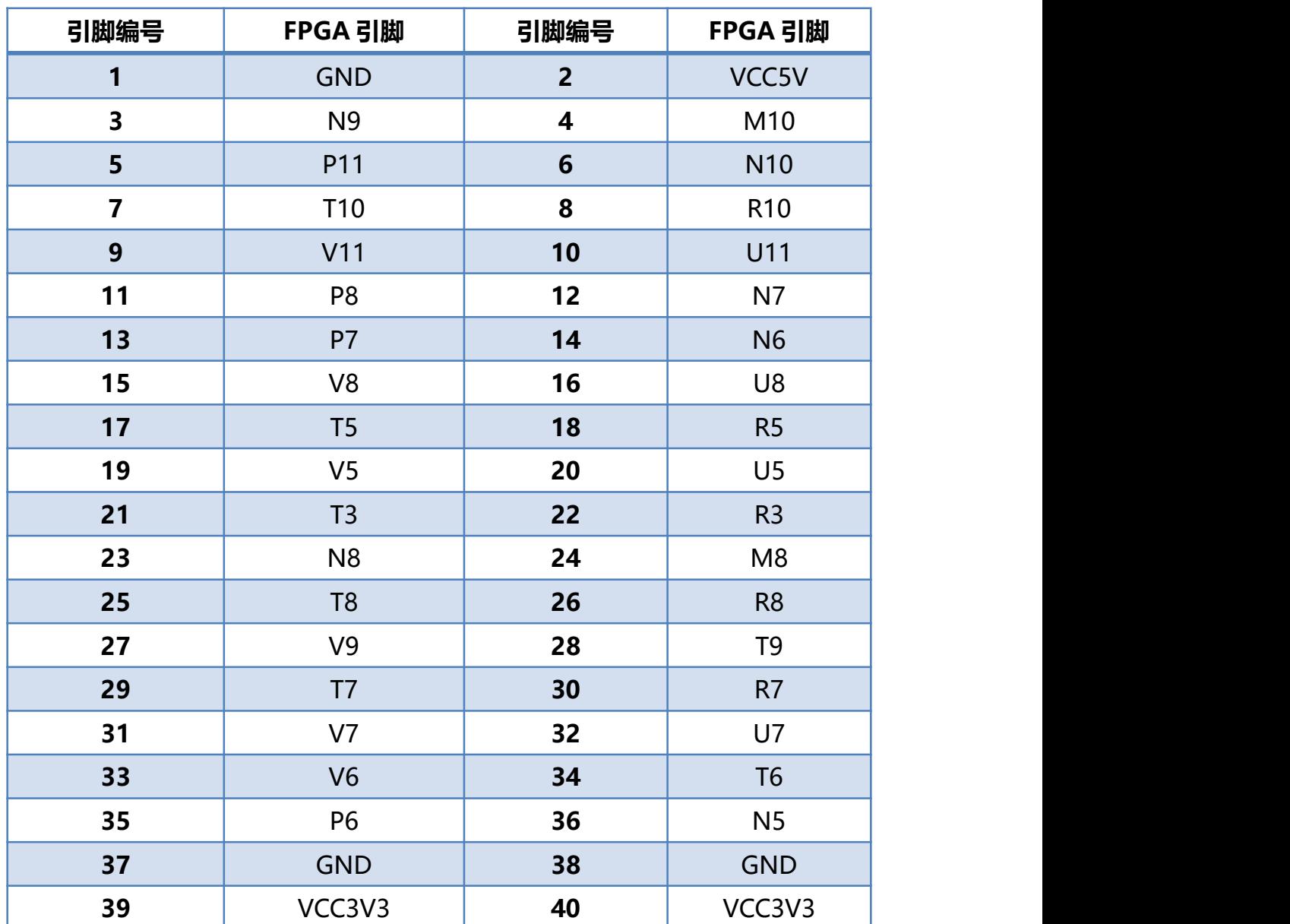